## 知 用户更改证书服务模板有效期后使用BYOD快速部署工具时无法申请用户证 书的处理办法?

[BYOD](https://zhiliao.h3c.com/questions/catesDis/225) **[罗孝晨](https://zhiliao.h3c.com/User/other/308)** 2016-06-01 发表

用户更改证书服务模板以及用户证书模板有效期后使用BYOD快速部署工具时无法申请用户证书,并且 重启了CA SERVER

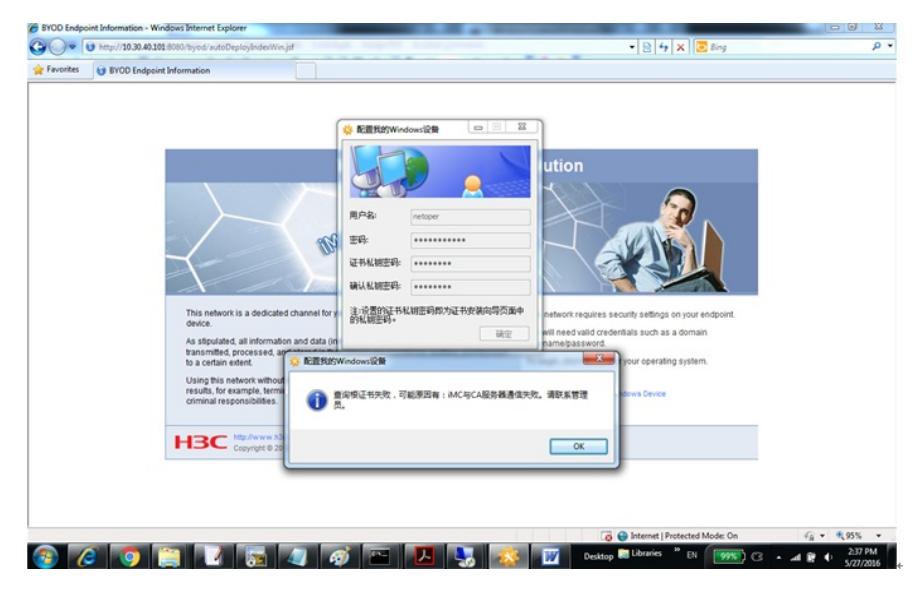

在CA SERVER直接访问<http://172.18.95.1/certsrv/mscep/mscep.dll/pkiclient.exe> 失败, Windows有告 警"Network Device Enrollment Service cannot started"

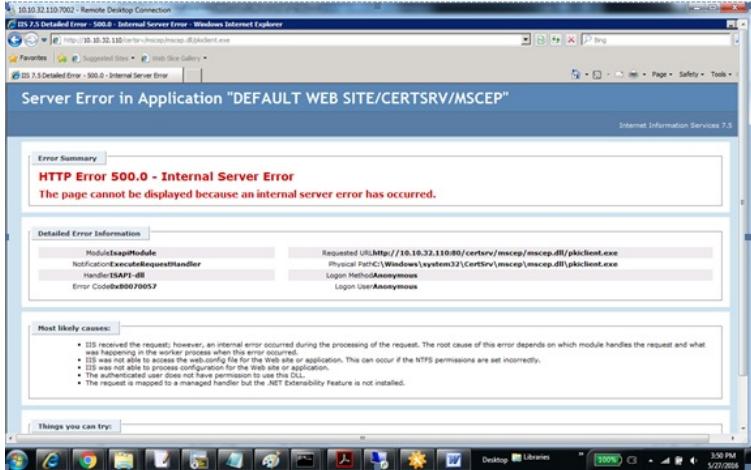

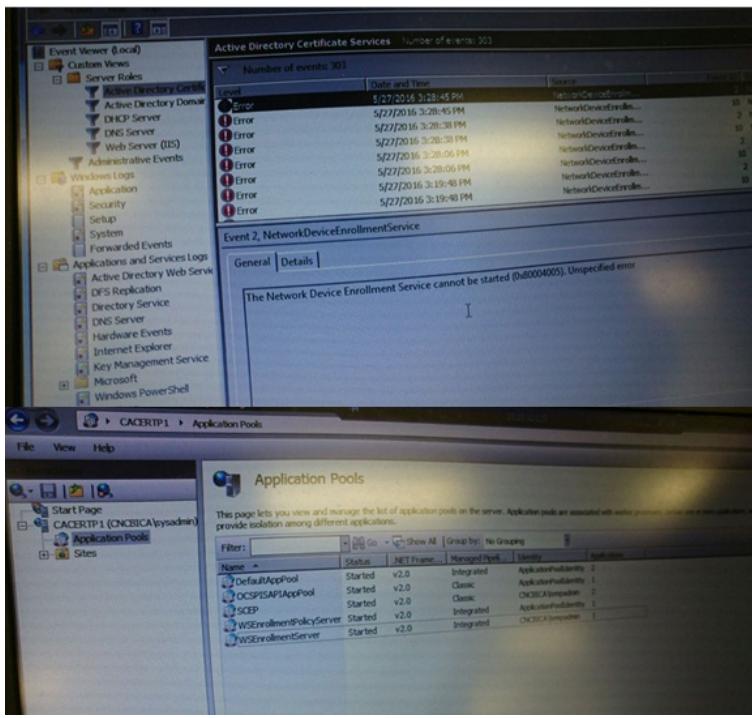

一、通过对用户进行的操作进行分析,用户进行了如下操作:

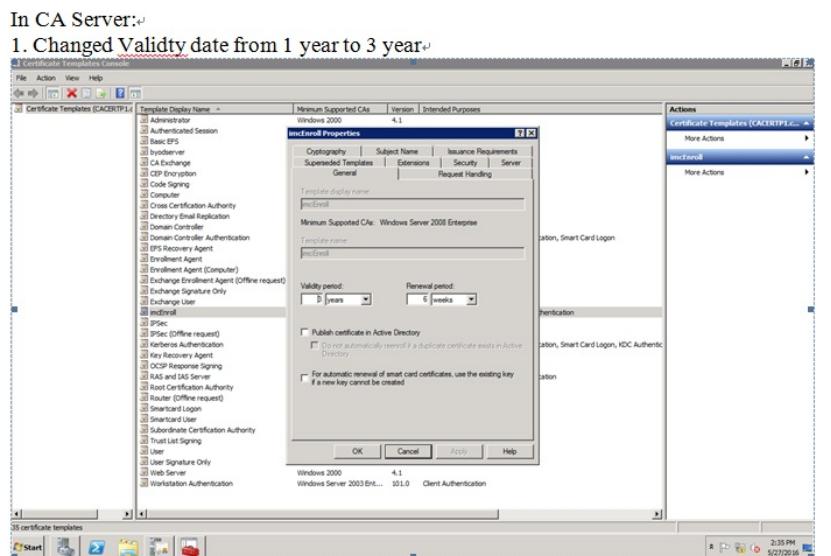

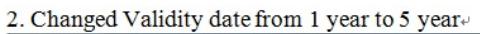

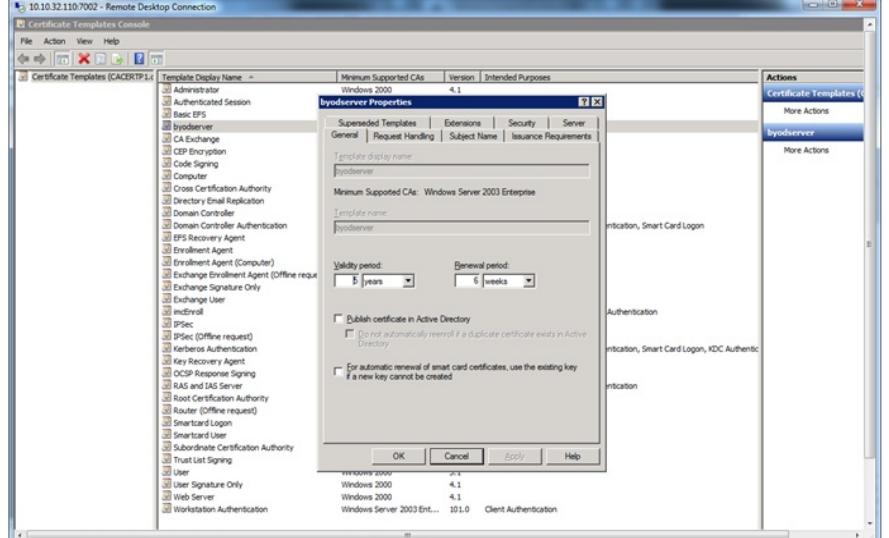

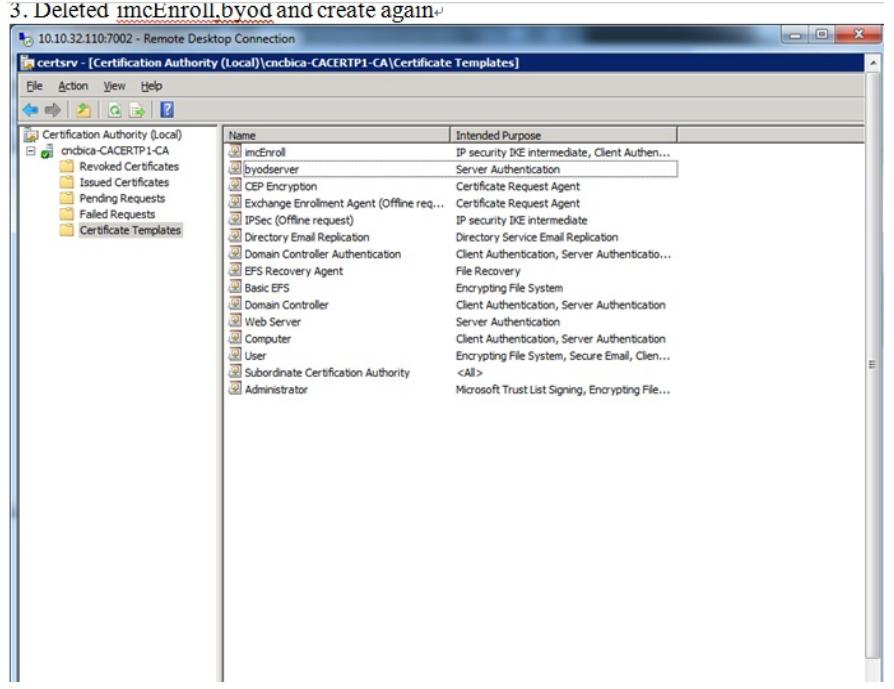

4、重启CA服务器

根据类似的处理经验,以及网页上报出"HTTP Error500.0"错误,怀疑是网络设备注册服务出现异常, 导致无法申请证书。为了尽快解决问题,建议删除"网络设备注册服务"角色后重新添加该角色。删除该 角色后不会丢失已申请的证书,但注册表中配置需要重新修改。

一、删除网络设备注册服务,并重新安装网络设备注册服务

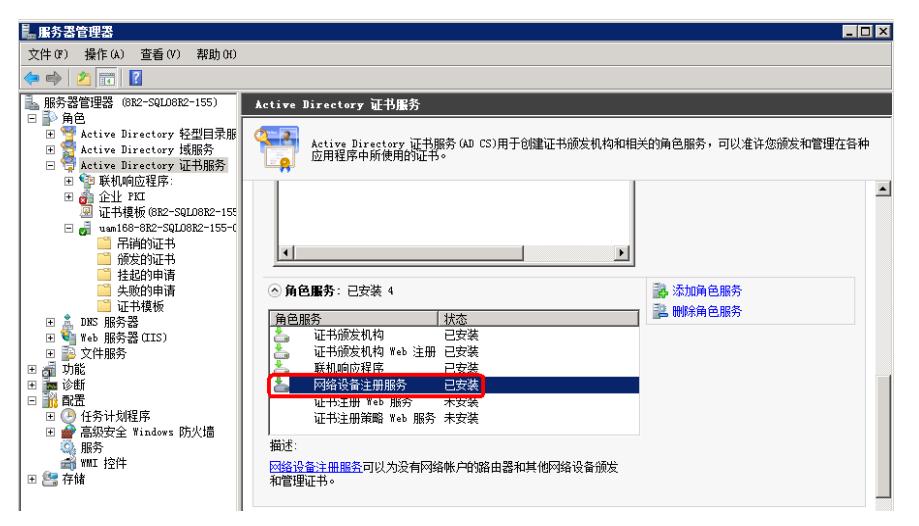

## 二、打开注册表

位置为HKEY\_LOCAL\_MACHINE\SOFTWARE\Microsoft\Cryptography\MECEP,将其中三个参数修 改为证书模板的模板名(图中的模板名为AppleEnroll,注意是模板名,不是模板显示名称,现场需要 根据实际模板名进行修改),然后再修改enforecepassword,将其值改为0.

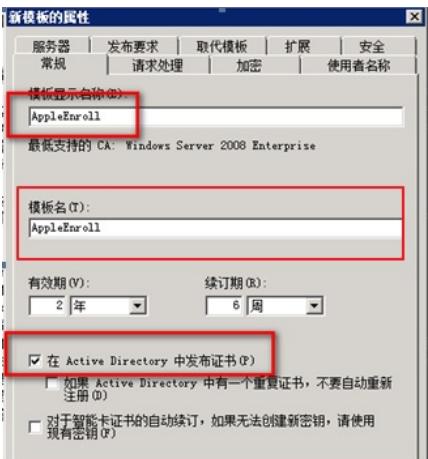

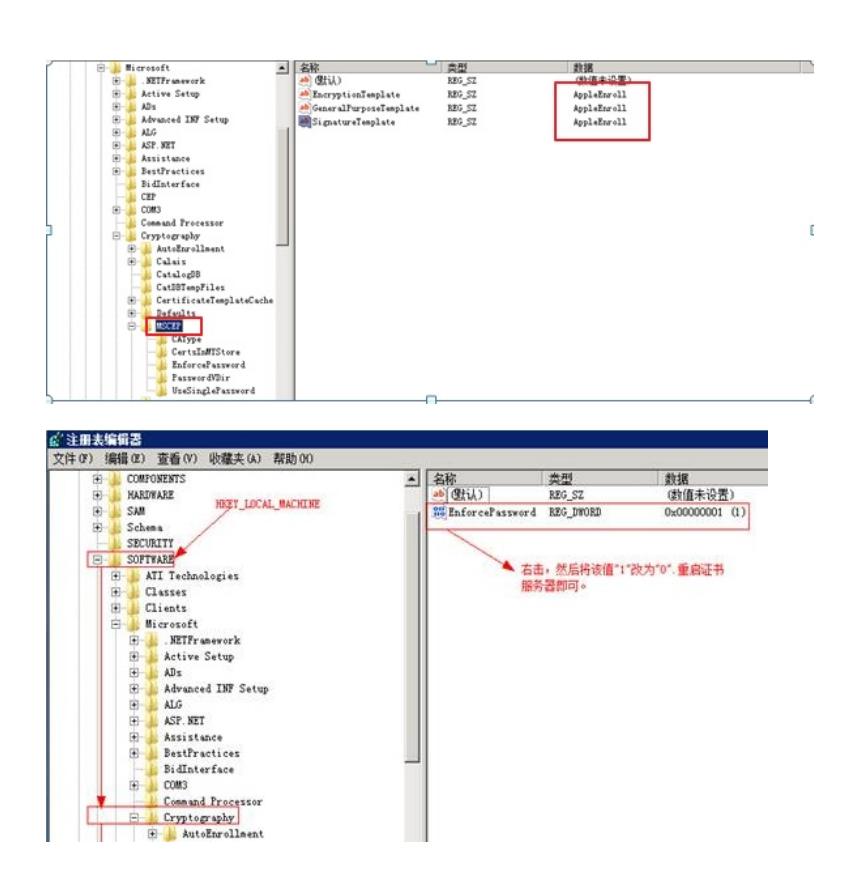

1、在处理该问题时可以多参考网上的类似经验,网页上报出的500错误一般都是由于CA证书服务器异 常导致的,和iMC本身没有太大关系。现场按照指导方案修改之后可以正常申请用户证书。